## Registrierung Bundesanzeiger

17.05.2024 09:55:27

**FAQ-Artikel-Ausdruck**

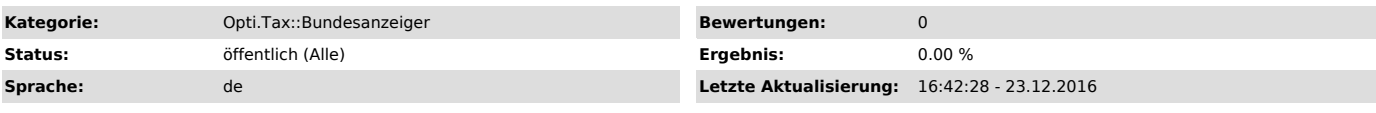

## *Symptom (öffentlich)*

Sofern das Modul "Bundesanzeiger" installiert ist, ist die Registrierung beim Bundesanzeiger Verlag notwendig, um die Dienste nutzen zu können. Folgende Schritte sind dafür notwendig:

Bundesanzeiger Schritte zur Registrierung bei Nutzung der elektronischen Offenlegung

Schritt 1: Registrierung als Veröffentlichungspflichtiger oder Einsender auf der Seite des Bundesanzeigers "Service-Plattform des Bundesanzeigers" » www.bundesanzeiger.de.

Über die Schaltfläche "Registrieren" werden die Registrierungsformulare erreicht. Es ist dabei zu beachten:

Alle Angaben, die auf den folgenden Formularen gemacht werden, beziehen sich auf die Firma.

Es ist eine Veröffentlichung oder Hinterlegung für einen Dritten vorzunehmen. Die Kunden (Mandanten) werden im Anschluss in einer separaten Kunden-Datenbank

angelegt!<br>Das Dokument "Download Registrierung" ist zu beachten.

Schritt 2: Bestätigungs-E-Mail vom Bundesanzeiger mit Kundennummer und weiteren Stammdaten (Zugangsdaten mit Übermittlungsweg und Passwort). Alle hinterlegten Stammdaten der Registrierung werden in einer E-Mail zusammengefasst.

Schritt 3: Im Menü "Meine Daten" hat der Veröffentlichungspflichtige Zugriff<br>auf seine Registrierungsdaten. Im Menü "Kundendaten" werden die Kunden<br>(Mandanten, Tochtergesellschaften usw.) angelegt und verwaltet.<br>Die für ei neben Benutzerkennung und Passwort zum Versenden des Bundesanzeiger-Projekts benötigt.

Schritt 4: Es ist notwendig, die Vorlage "Authentifizierung Web-Service" zur<br>Authentifizierung des einsendenden Unternehmens auszufüllen und an den

Bundesanzeiger per Fax zu senden.<br>Das Formular ist ein Antrag auf Freischaltung der Webservice-Schnittstelle für<br>die Anlieferung von Jahresabschlussunterlagen im elektronischen Bundesanzeiger

aus einer zu benennenden Software.<br>Das Formular kann beim Software-Partner angefordert werden.<br>Das Formular "Authentifizierung Web-Service" enthält folgende Informationen:<br>Kundennummer Bundesanzeiger gemäß Registrierung de (gemäß Registrierung); Ansprechpartner; Telefon (für die Rückmeldung);

E-Mail (für die Rückmeldung) und Freischaltung für die Nutzung der Webserviceschnittstelle über [Software] beantragen.

Das Formular ist auszufüllen, zu unterschreiben und an den Bundesanzeiger Verlag zu übermitteln.

Schritt 5: Der Bundesanzeiger Verlag bestätigt den Fax-Antrag mit einer E-Mail "Freischaltung für die Nutzung des Web-Service".<br>In dieser E-Mail wird mitgeteilt, dass der Account für den Web-Service freigeschaltet ist. Außerdem wird eine Service-Telefonnummer genannt.

Schritt 6: Das Bundesanzeiger-Projekt kann nun versendet werden. Im Rahmen der Auftragsübermittlung werden auf Seite 4 des Sende-Wizard die Daten Benutzername und Passwort aus der Registrierung beim Bundesanzeiger und die Kundennummer aus der Kunden-Datenbank (Mandant, Tochtergesellschaft etc.) benötigt.

*Problem (öffentlich)*

*Lösung (öffentlich)*